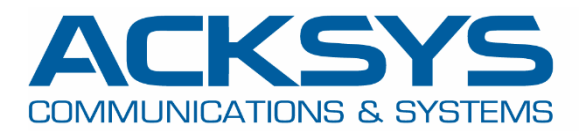

# APPLICATION NOTE

## WaveOS 제품을 통한 Radius 보안 서버 설정

#### **Introduction**

Radius 는 Remote Authentication Dial In User Service 의 약자로, 사용자의 인증, 계정 및 권한 부여에 사용되는 중앙 집중 보안 서버입니다.

ACKSYS 라우터는 RADIUS Server 와 호환되는 RADIUS Client 로 설정할 수 있습니다. EAP 와 같은 RADIUS 인증 프로토콜을 통해 Wi-Fi, VPN 및 기타 응용 프로그램에 연결하여 사용자 연결을 허용하거나 거부할 수 있습니다.

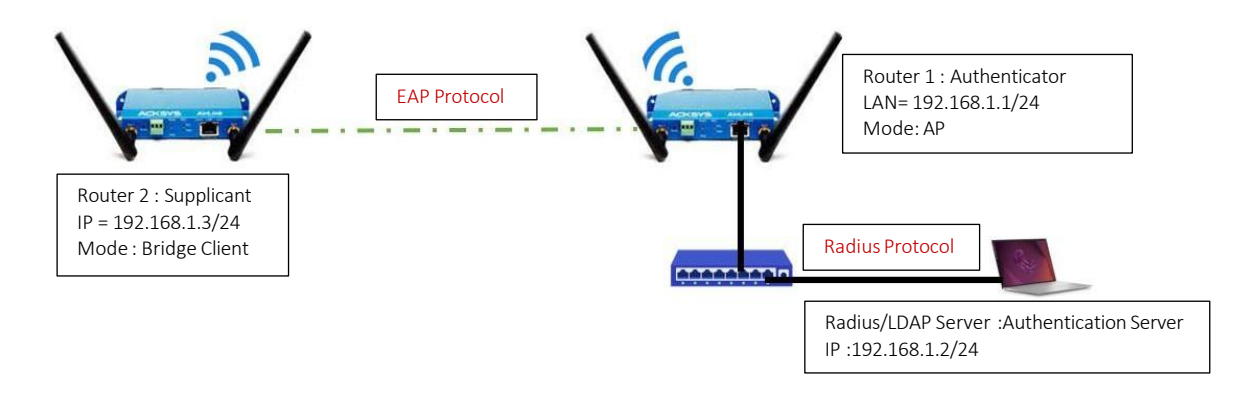

### **Radius Server Configuration and requirements**

WPA2-Enterprise 의 설정 요구 사항은 다음과 같습니다:

- 서버는 네트워크에서 Client 가 신뢰하는 CA(Certificate Authority)의 인증서를 호스팅해야 합니다.
- WPA2-Enterprise SSID 를 브로드 캐스트 하는 모든 AccessPoint 는 공유된 보안 값을 가진 RADIUS Server 에서 RADIUS Client 또는 인증자로 설정되어야 합니다.
- RADIUS 서버에는 인증할 사용자 기반 또는 Ldap 서버가 있어야 합니다.
- RADIUS 서버는 Wi-Fi Client와 동일한 EAP 인증을 지원해야 합니다.(예: 테스트용 PEAPv2)

### **Radius Client(인증자) AP 추가**

RADIUS 인증 서버를 사용하도록 설정하기 전에 RADIUS 서버에 대한 다음 정보가 있어야 합니다 : (예시)

- **Shortname** NAS를 식별할 이름(사용자 지정 이름 사용)
- **An external RADIUS server** 192.168.1.2 (IP 주소 및 RADIUS 포트)
- **Shared secret** acksys(대소문자 구분 암호)
- **Authentication methods** 장치에서 사용하는 인증 방법을 허용하도록 RADIUS 서버를 설정합니다. 예: WPA2 Enterprise
- **Authorized subnet or IP address** Radius 서버에 접속하도록 승인된 인증자 IP 주소

#### Radius Server 설정 예시:

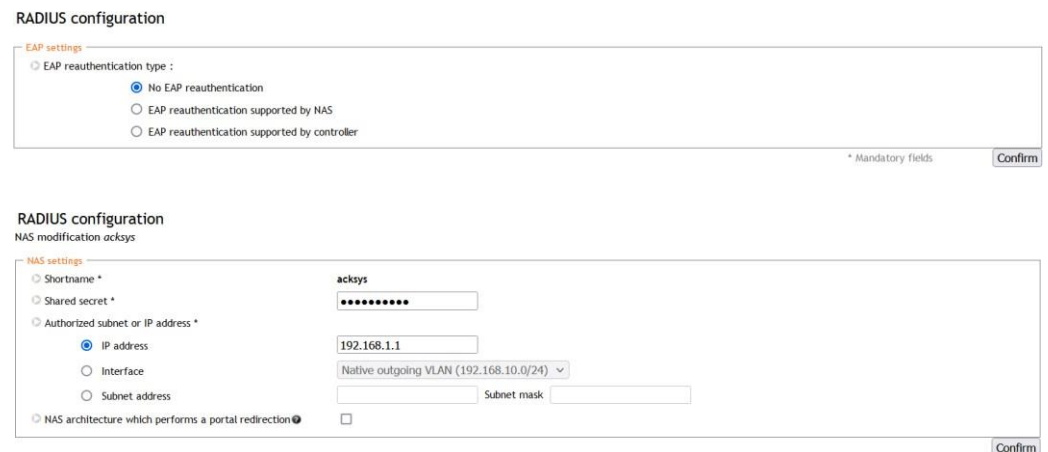

### **Radius 서버에 사용자 추가**

Ldap 서버는 Radius 서버에 내장되어 있으며 별도의 외부 Ldap 서버를 생성할 필요가 없습니다.

- **User Database**
	- o User Database 에는 RADIUS 서버가 사용자에 대한 인증 및 권한 부여를 수행하는 데 필요한 자격 증명과 사용자 정보가 포함되어 있습니다..

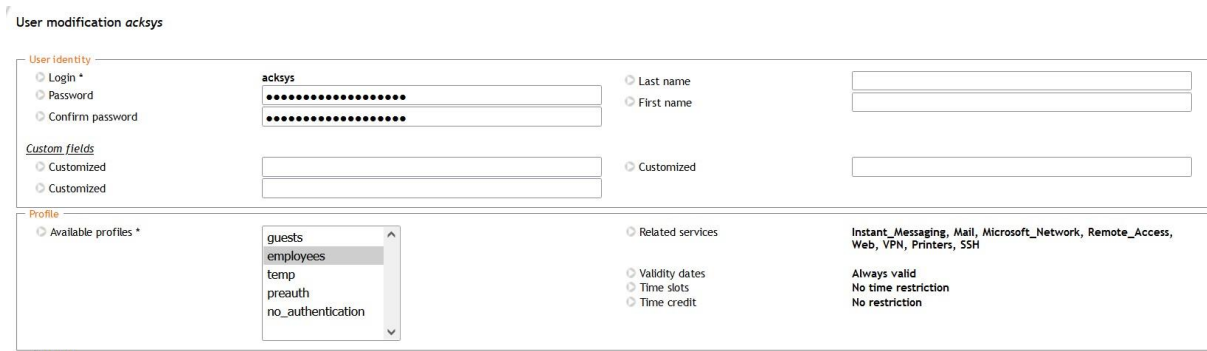

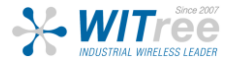

### **ACKSYS Router configuration**

모든 Acksys 라우터는 인증자 및 신청자로서 Radius 서버와 호환되지만 무선 클라이언트 인증을 담당하지는 않습니다. AP는 클라이언트와 RADIUS 서버 사이의 중개자 역할만 합니다.

### **AccessPoint 모드일 경우의 설정 예시**

- Wireless Security
	- WPA2-EAP (Enterprise)
	- Radius Server: 192.168.1.2
	- Radius-Port: 1812
	- Shared secret: Radius 서버와 동일한 암호 사용

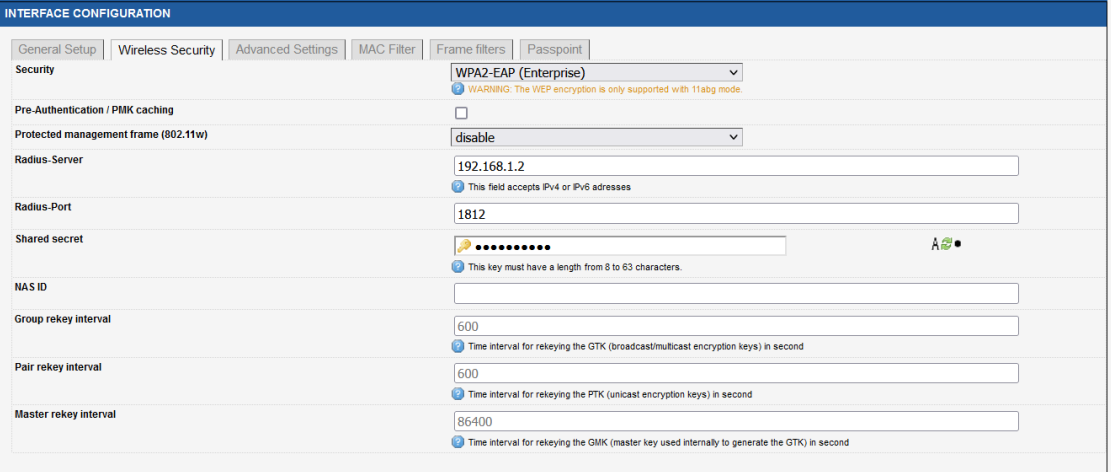

### **Client 모드일 경우의 설정 예시**

- Wireless Security
	- WPA2-EAP (Enterprise)
	- EAP-Method: PEAP
	- Server CA-Certificate: Radius 서버에서 .pem 인증서 가져오기
	- Authentication phase2: MSCHAPv2
	- User identity: acksys
	- Password: acksys

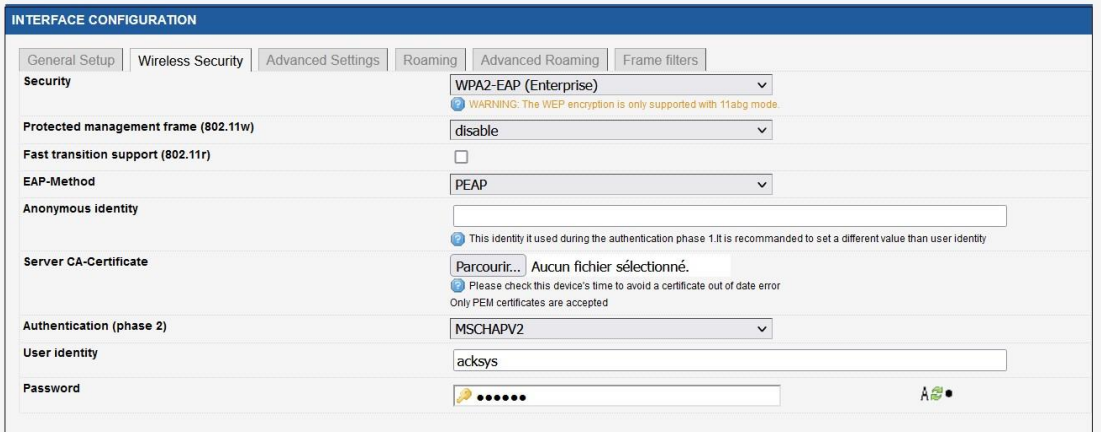

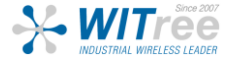

### **TESTING**

#### 웹 인터페이스 – Wireless 탭

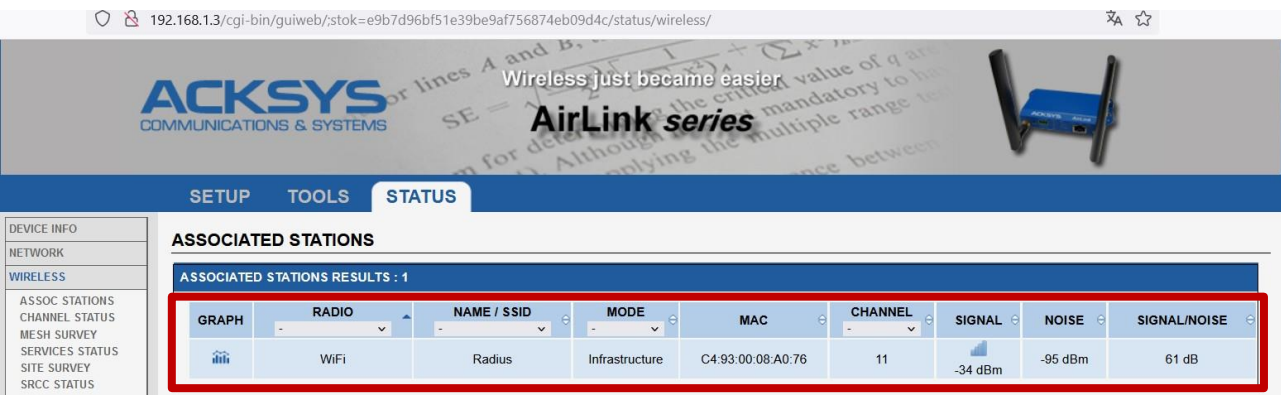

#### **NETWORK UTILITIES**

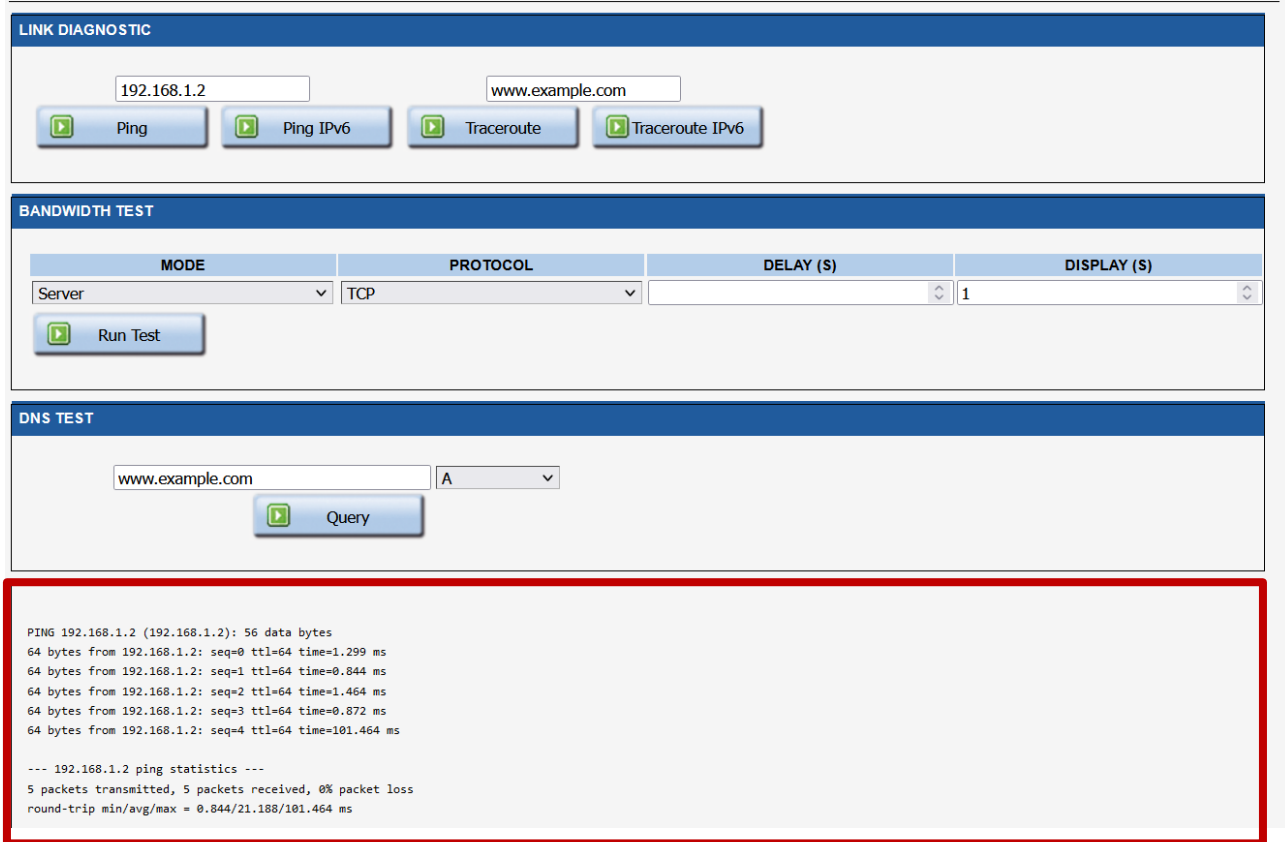

Radius 서버에 대한 Supplicant의 IP 가 연결되어 User가 Radius 서버에서 인증되었음을 표시합니다.

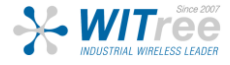

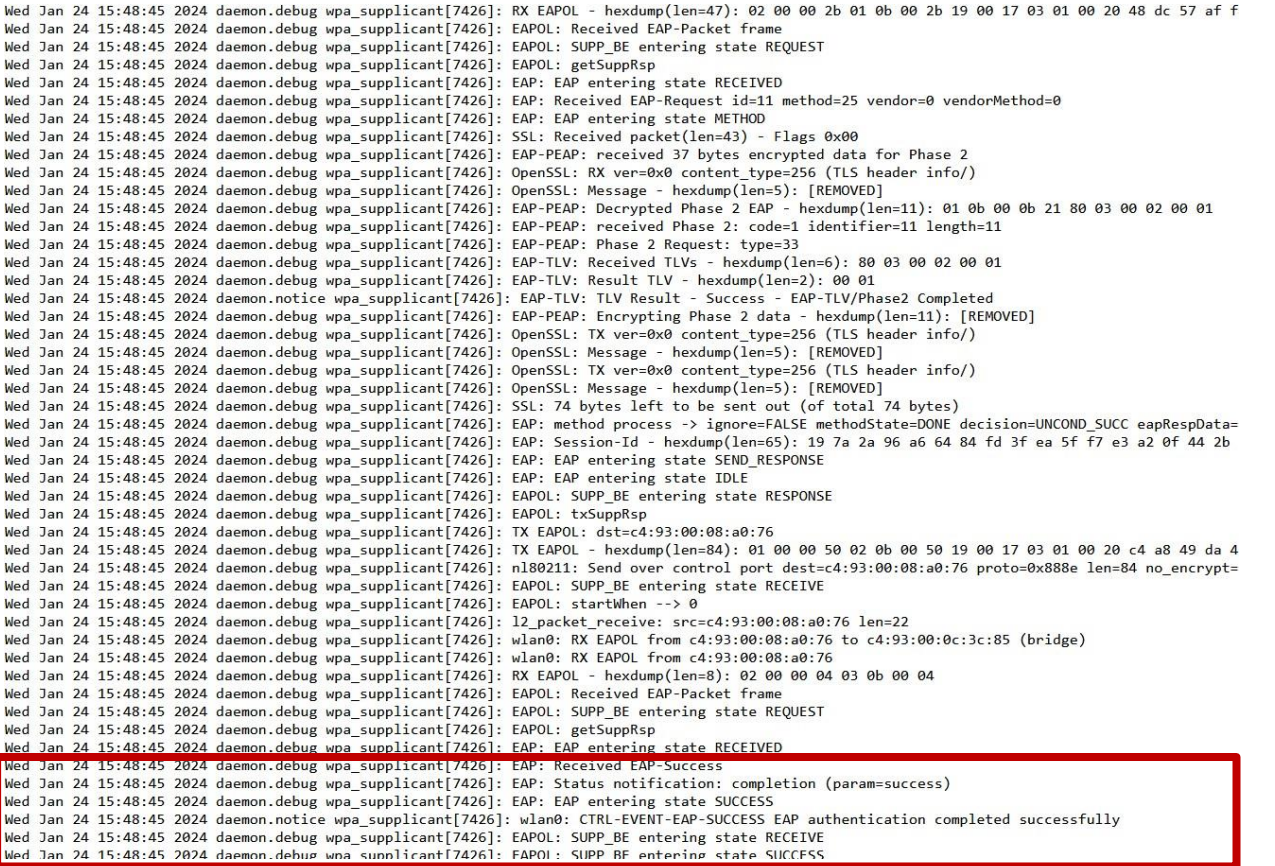

웹 인터페이스 접속 후 Status → Logs 로 이동하여 Radius log 를 검색하여 인증 로그를 확인할 수 있습니다.

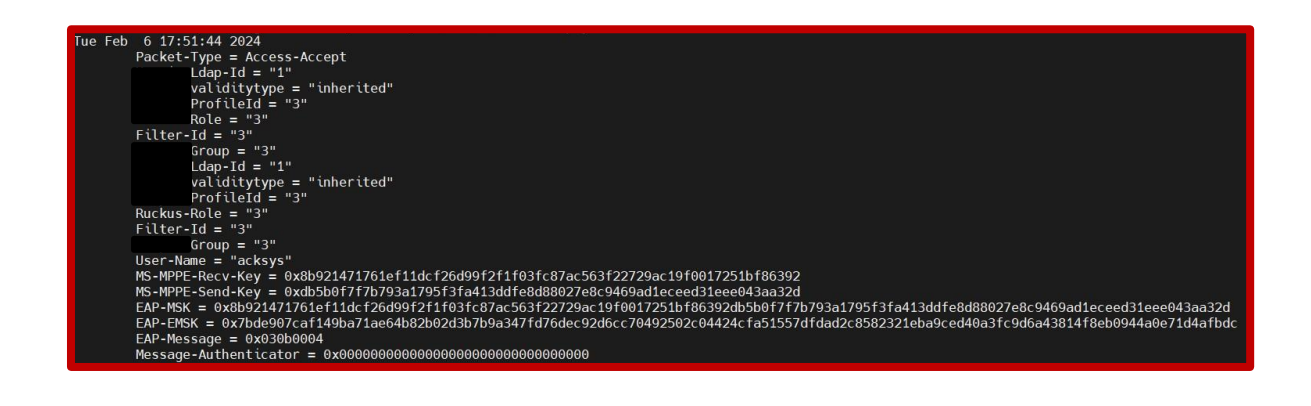

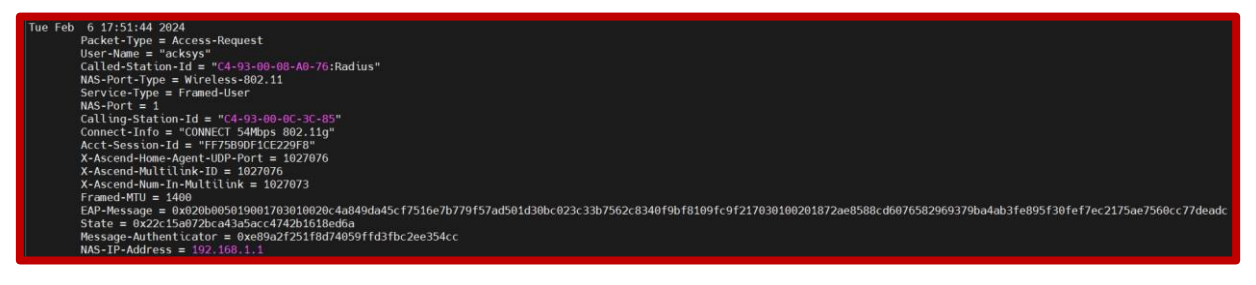

Radius 서버에서 인증 세부 정보 로그 및 응답 로그를 확인합니다.

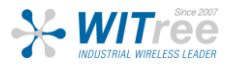